## BookFLIX 使用方法

## 步驟一:

先用瀏覽器輸入學校網頁 <https://www.tkokt.edu.hk/>, 點選「學與教」

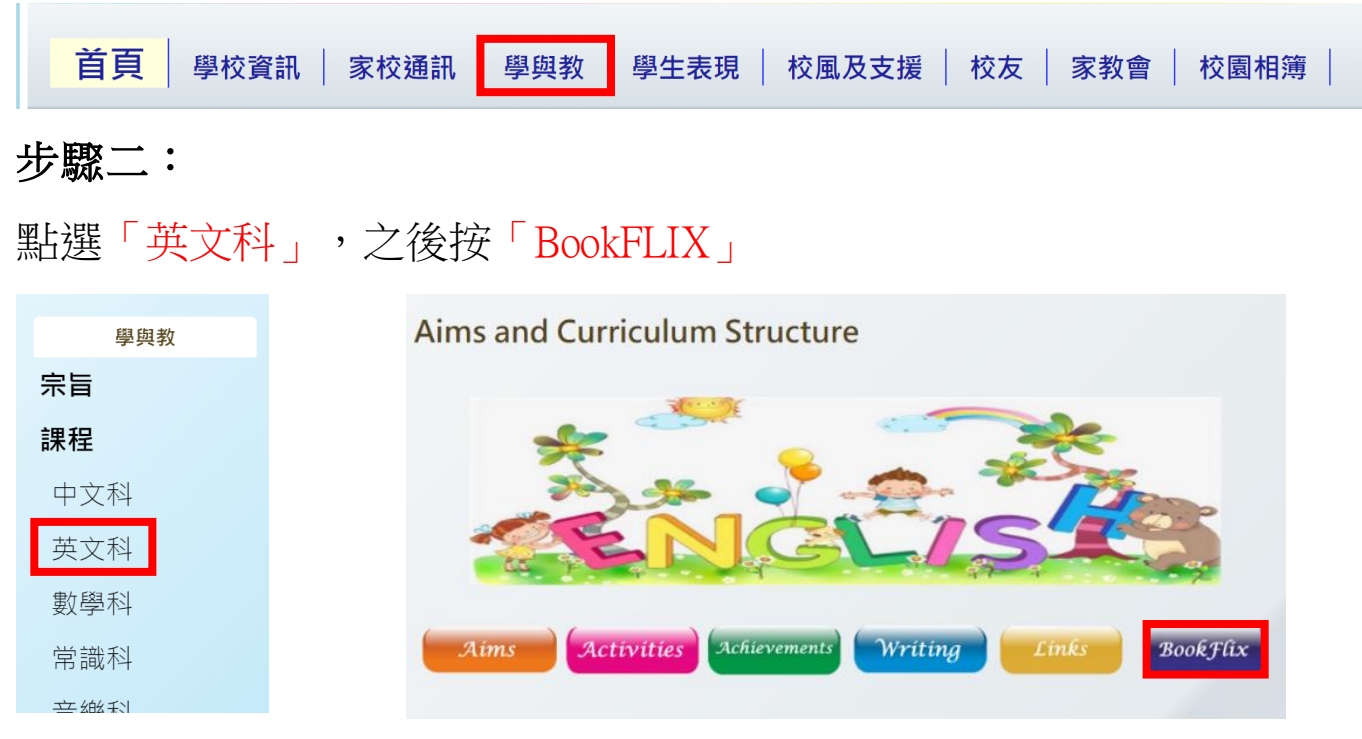

步驟三:

用戶名稱:okt 加 (5 位數字)

帳戶密碼:333 加(5 位英文字混合數字)

## **MSCHOLASTIC** Learning Zone" FIND IT HERE

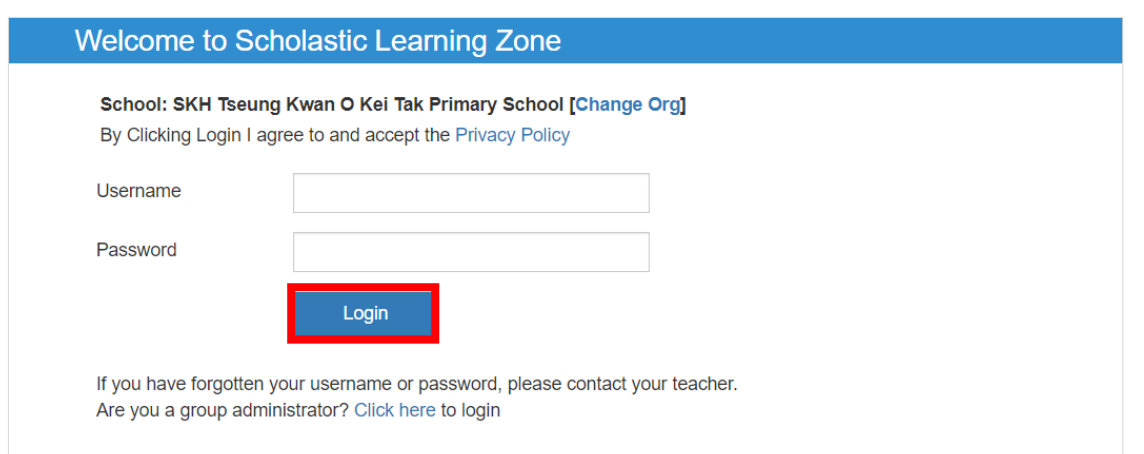

Privacy Policy .™ ® & © 2020 Scholastic Inc. All Rights Reserved.

## 成功登入!

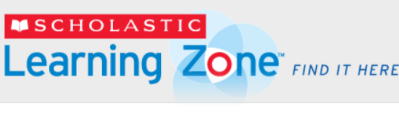

Hi,

SKH Tseung Kwan O Kei Tak Primary School (P4P4)

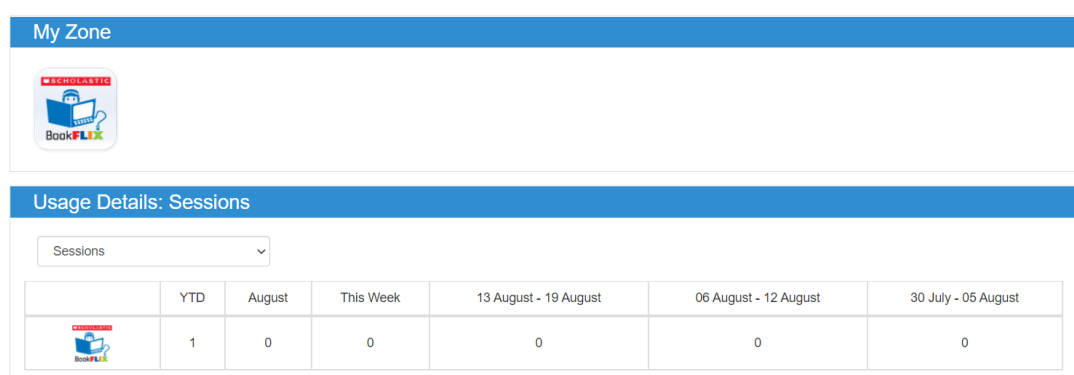

Privacy Policy •™ ® & © 2020 Scholastic Inc. All Rights Reserved.

Help Español Logout